## **Comment remplir le formulaire 693ULFR – Foire aux questions**

- **Q. J'essaie d'utiliser le nouveau formulaire Réaffectation et transferts des fonds –** assurance vie universelle (nº 693ULFR), mais il y a un message qui apparaît et **qui dit que je dois ouvrir le formulaire dans Adobe, qu'est-ce que cela veut dire?**
- **R.** Le nouveau formulaire est un formulaire dynamique qui doit être téléchargé depuis le site RéseauÉquitable et ouvert à l'aide du logiciel Adobe, le formulaire doit être rempli à ce moment sur un ordinateur et non sur un appareil mobile. [Voir le Guide](https://advisor.equitable.ca/advisor/getattachment/ef39994e-964e-4317-8248-53d01280b17f/guide-to-completing-the-693ul.pdf)  [pour remplir le formulaire Réaffectation et transferts des fonds –](https://advisor.equitable.ca/advisor/getattachment/ef39994e-964e-4317-8248-53d01280b17f/guide-to-completing-the-693ul.pdf) assurance vie universelle (nº 693ULFR).
- **Q. J'ai téléchargé le logiciel Adobe et il m'est toujours impossible d'ouvrir le formulaire, que dois-je faire?**
- **R.** Pour ouvrir le formulaire, vous devez le télécharger sur votre ordinateur, cliquer à droite et cliquer sur ouvrir avec Adobe et le formulaire apparaîtra.

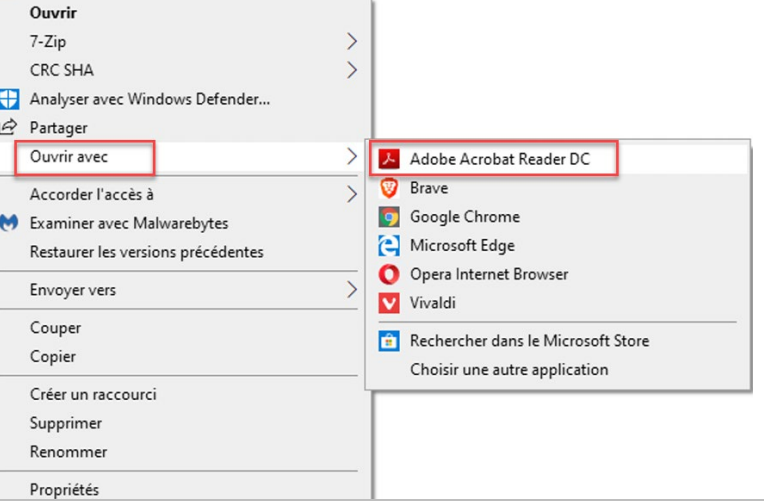

- **Q. Puis-je utiliser l'ancienne version du formulaire numéro 693ULFR?**
- **R.** L'ancienne version du formulaire numéro 693ULFR n'est plus disponible puisque les options de placement ne sont plus les mêmes, c'est la raison pour laquelle nous avons créé la nouvelle version.
- **Q. Quand j'ouvre le formulaire, comment se fait-il que je ne voie pas les options de placement?**
- **R.** Comme il s'agit d'un formulaire dynamique, les sections apparaissent au fur et à mesure que vous faites vos choix en fonction de la demande. Voir le Guide pour remplir le formulaire Réaffectation et transferts des fonds – assurance vie universelle (nº 693ULFR) pour des exemples.
- **Q. Concernant le formulaire numéro 693ULFR, pour un transfert de placements existants au compte de dépôt garanti (CDG), comment la cliente ou le client indique-t-il la durée?**
- **R.** Pour ajouter la durée d'un CDG, veuillez indiquer ce renseignement dans une note. Le formulaire sera modifié sous peu pour ajouter ce renseignement.

## **Q. Puis-je plutôt soumettre une lettre d'instructions?**

**R.** • Malheureusement non; pour traiter la demande en bonne et due forme, les membres de notre personnel qui traiteront la demande ont besoin d'un formulaire dûment rempli pour l'envoyer à l'Assurance vie Équitable.

## **Q. Ce formulaire peut-il être signé par voie électronique?**

**R.** • Oui, en vous assurant que l'adresse [esign@equitable.ca](mailto:esign@equitable.ca) est ajoutée comme participant non-signataire pour un traitement rapide.